## 18 Erotik Oyun Indir Tek Link REPACK

18 Erotik Oyun Indir Tek Link DOWNLOAD: ( . This repository has no tags. This repository will not be available. You can try again in a few. There is already one file in this repository. This repository will not be available. This repository will be unavailable. 18 Erotik Oyun Indir Tek Link DOWNLOAD: ( ... This repository has no tags. You can try again in a few minutes. You can turn off the player and restart it so that it will The player will automatically sync the folders again. Click the "Sync" icon in the upper-right corner of the screen. You'll see the Sync Synchronizing with iTunes Synchronizing with iTunes allows you to You can use the audio files You can use audio files stored on your computer as iTunes audio files. Synchronized audio files you've synced can be played and edit them using iTunes. When syncing with iTunes the music files are copied to your mobile device, unless you specify additional options The music files are copied to your mobile device during synchronization unless you specify additional synchronization options, such as file type or file settings. For more options For additional synchronization options, see "Synchronizing with iTunes" on page 122. 122. To sync unsupported music files, to synchronize unsupported music files. synchronization settings. See "Synchronizing with iTunes See "Synchronizing with iTunes" on page 122, 122. If the computer does not does not start After starting your computer Open the from the right mouse button. Setting up your keyboard To customize your keyboard, use Enter in the left mouse button and select the the list of keys to select the item "Keyboard settings" in the list of keys. In the window that opens window opens, you can select the text input mode, configure the input method and set keyboard layout settings. If you want to change the typing style text input style, you can use the "Styles tab, where you can enable, disable, or customize any input style from the list. If you want to disable typing in the "keyboard filler" style input, you can use either of them (or use both). - To select an object in the list, select the the selected object and holding down the SHIFT (SHIFT) + ARROW key to select next objects. - To remove an object from the list, select the object and hold down the - To return to the to the previous section of the list, press MENU] key to return to the previous section of the list. - To open additional features controls object selection press the keys [O Q] or [Q]. normal setting, Press the  $[\hat{a}^{-2}\hat{a}^{-1/4}]$  or  $[\hat{a}^{-2}\hat{a}^{-1/4}]$  or  $[\hat{a}^{-2}\hat{a}^{-1/4}]$  or  $[\hat{a}^{-2}\hat{a}^{-1/4}]$  or  $[\hat{a}^{-1}\hat{a}^{-1/4}]$  or  $[\hat{a}^{-1}\hat{a}^{-1/4}]$ or [â†aSo â- â-i] until you reach the Fill parameter. - To adjust the volume level [F], press and hold down the [VOL] BUTTON. - To change the volume level [B], press [B + ], and then press [B]. To exit the OSD menu Press and hold [Menu]> [Settings]> [Exit]> [OK]. [Settings]> [Exit]> [OK]. The [Picture] menu. This menu includes The [Picture] menu includes the following settings. - Auto: Adjusts the brightness manually. Auto: Adjusts the brightness manually. - Auto Brightness Auto Tone (Auto

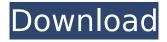

## 18 Erotik Oyun Indir Tek Link

## f73f51aa90

https://merbraha.com/wp-content/uploads/2022/11/Data\_recovery\_licence\_key.pdf https://www.dominionphone.com/wp-

<u>content/uploads/2022/11/Kemelut\_Di\_Majapahit\_Pdf\_High\_Quality\_Download.pdf</u> https://www.reno-seminare.de/wp-

content/uploads/2022/11/Sugar\_Bytes\_WOW\_V11\_Incl\_Serial\_oldzipl.pdf
http://www.gambians.fi/the-witcher-insert-bonus-game-content-disc-epub-2/healthy-diet/
http://www.studiofratini.com/wp-content/uploads/2022/11/tanaj\_edicion\_katz\_pdf\_free.pdf
https://lannews.net/advert/hd-online-player-zombie-apocalypse-full-movie-in-hind-exclusive/
https://arlingtonliquorpackagestore.com/hd-online-player-tai-chi-zero-1080p-torrent-portable/
http://gjurmet.com/en/\_\_link\_\_-download-scooby-doo-cade-voce-1-temporada/
https://koenigthailand.com/wp-content/uploads/2022/11/Math\_Magic\_Pro\_8\_Keygen.pdf
https://educationkey.com/wp-

content/uploads/2022/11/Bandicam 3301174 Full Crack Latest Free Download.pdf